## Stołówka VULCAN- Jak zaimportować tabele wartości odżywczych produktów spożywczych i potraw?

W programie Stołówka VULCAN jest możliwość zaimportowania Tabeli wartości odżywczych z PZH.

1. Po wejściu do zakładki Składniki i Potrawy/Import należy pobrać schemat importu:

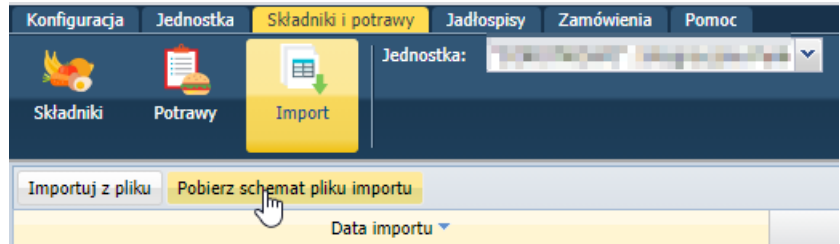

2. Po pobraniu należy otworzyć schemat i włączyć edycję:

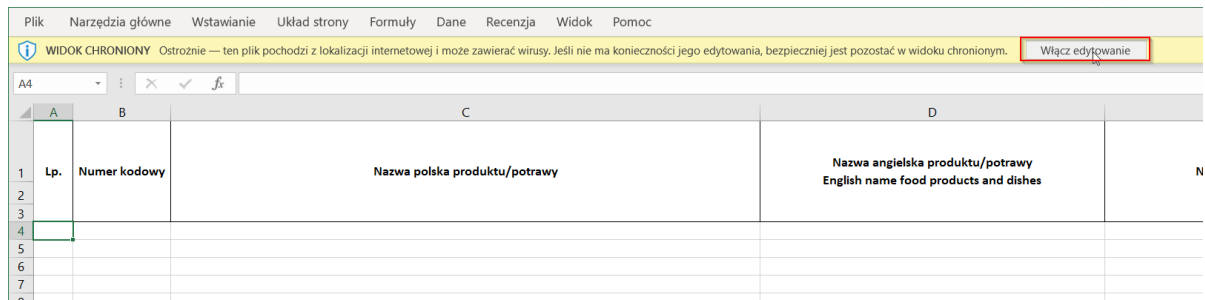

3. Następnie uruchomić bazę danych z tabelami wartości odżywczych. W zakładce "BAZA DANYCH" trzeba wybrać indeksy, które będą importowane do programu:

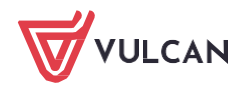

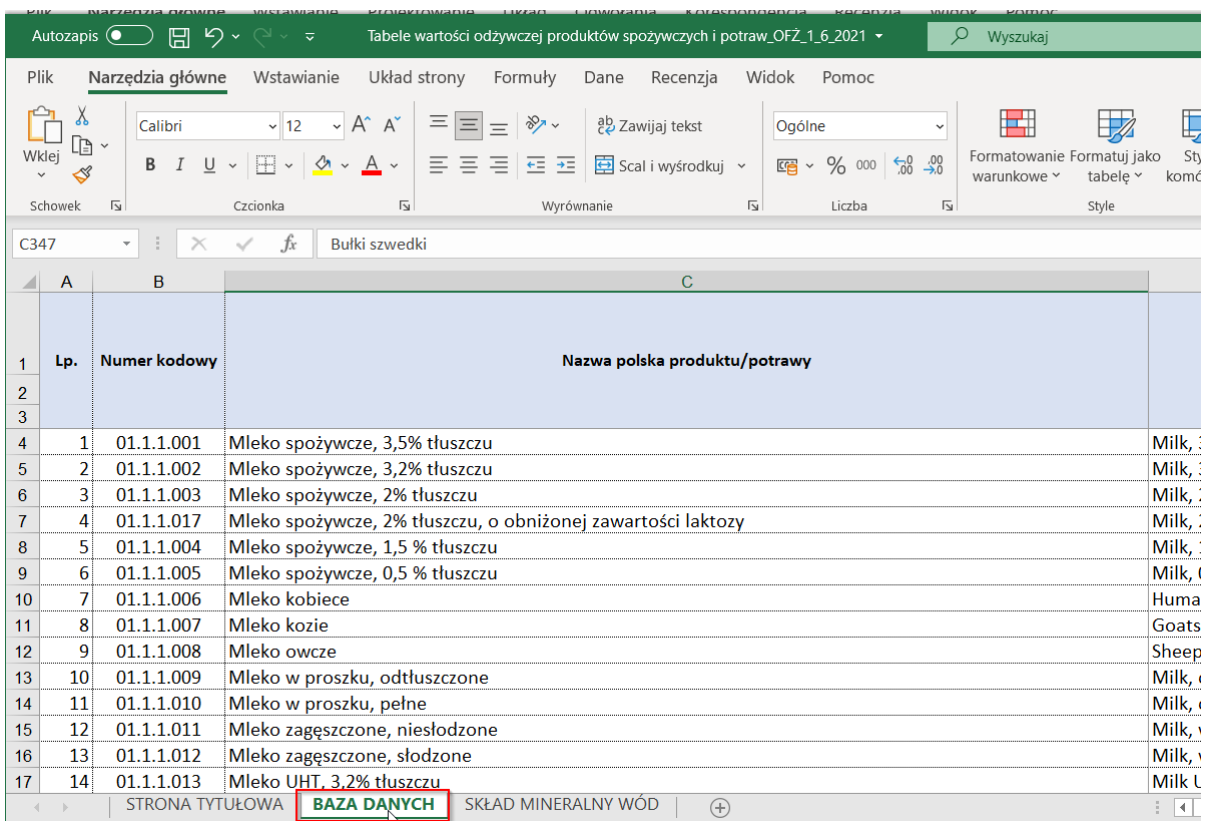

## UWAGA! W kolejnym kroku bardzo ważne jest, żeby zaznaczyć wszystkie kolumny, ale bez "nazw kolumn" jak na poniższym zrzucie.

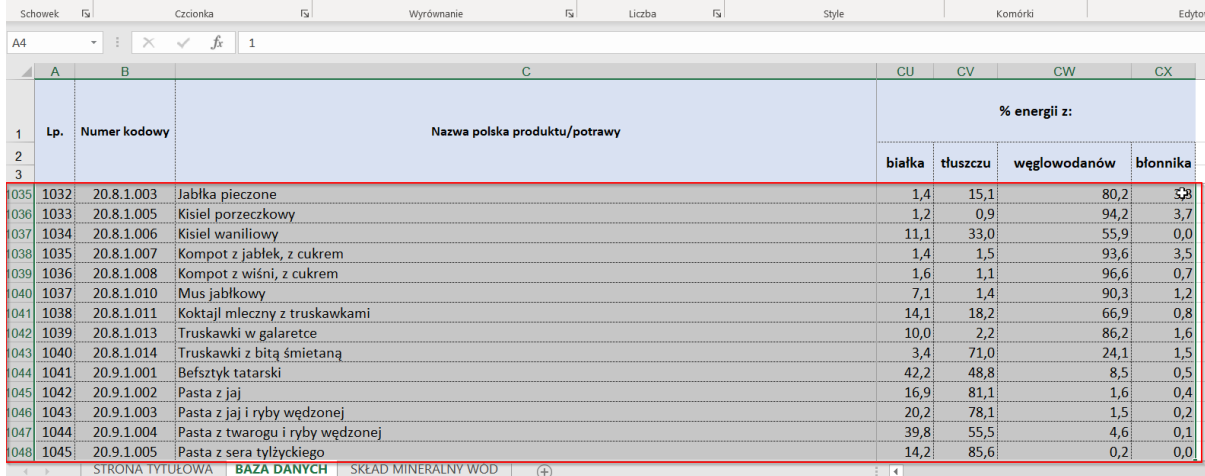

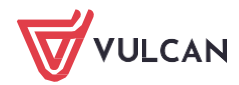

4. Jeśli chcemy zaznaczyć wszystkie wiersze można skorzystać ze skrótu klawiszowego "Ctrl+shift+A+ strzałka w dół"

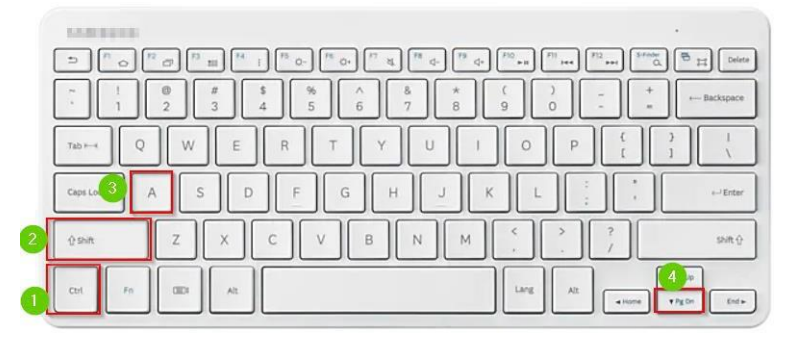

5. Po skopiowaniu danych Ctrl+C należy je wkleić do szablonu Ctrl+V

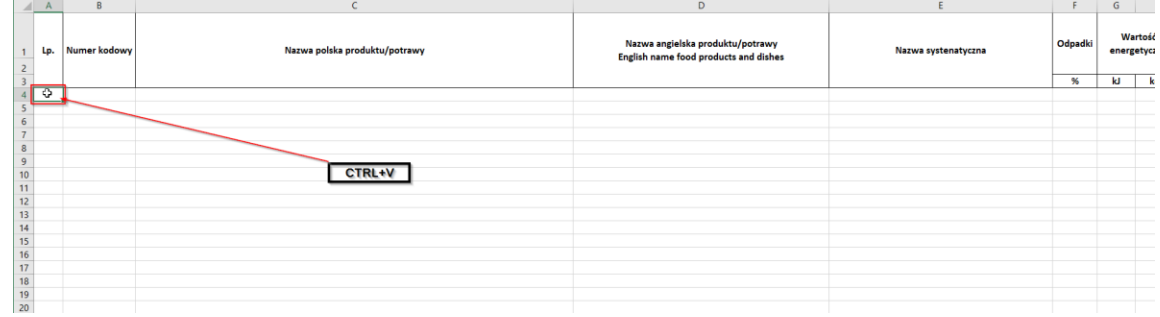

## Jak poniżej:

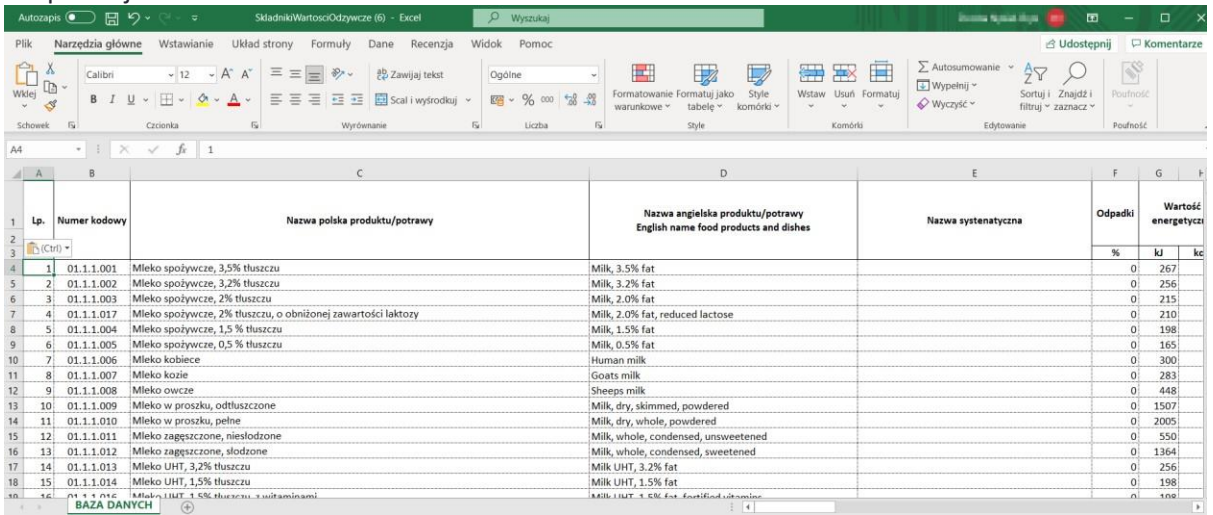

Tak przygotowany szablon należy zapisać, następnie wczytać w programie Stołówka Vulcan:

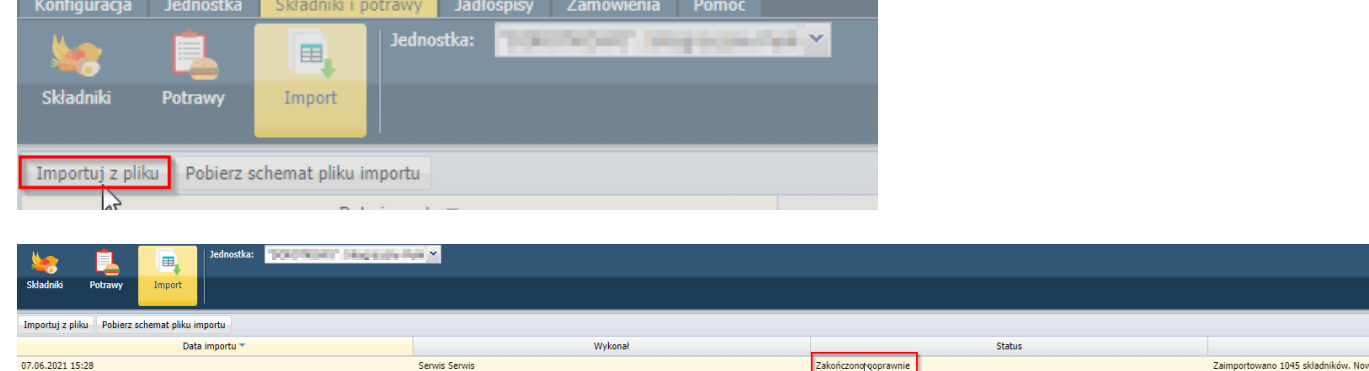

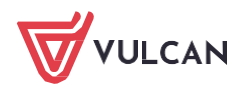

Uwag<br>ch: 4 Zak